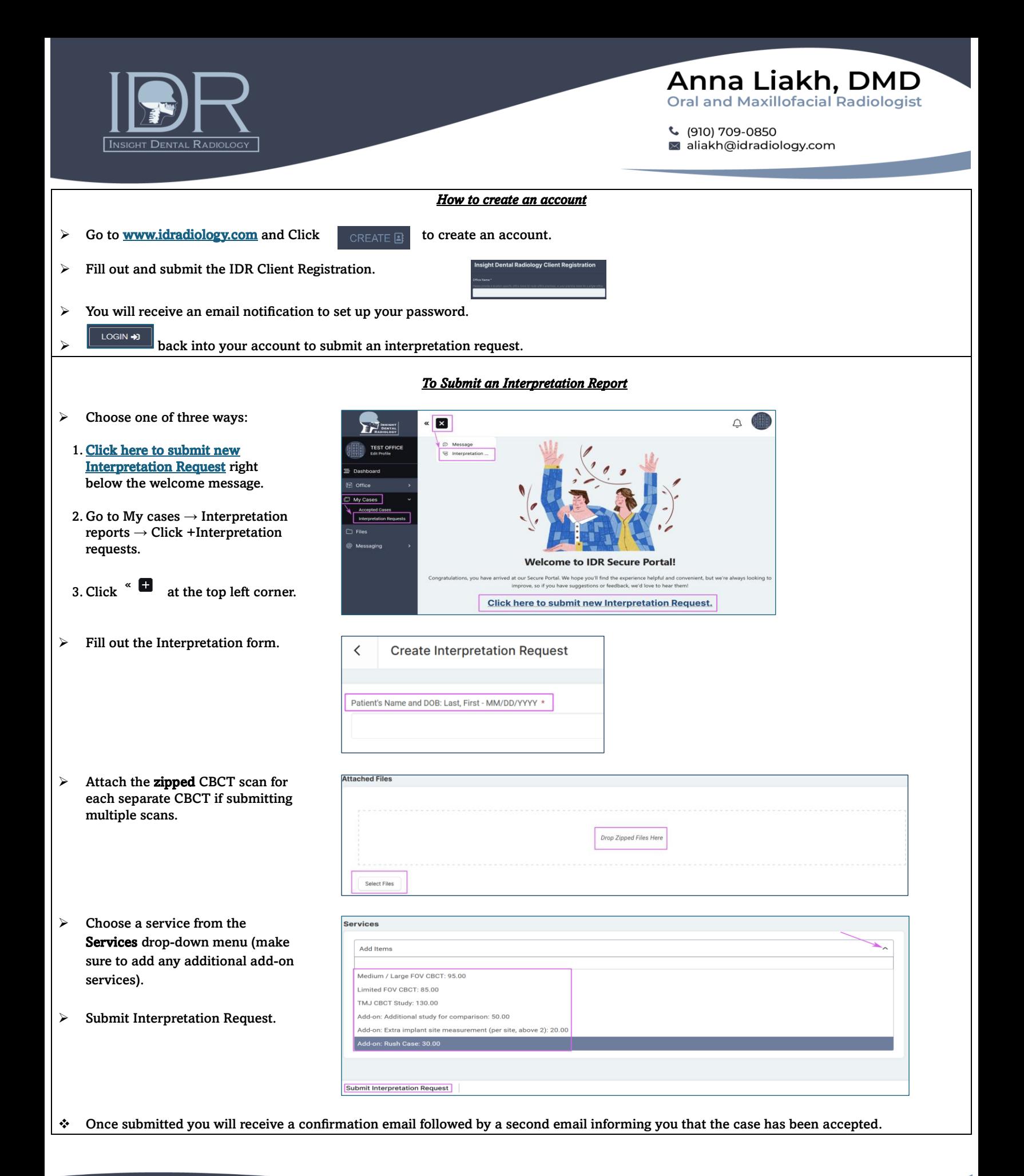

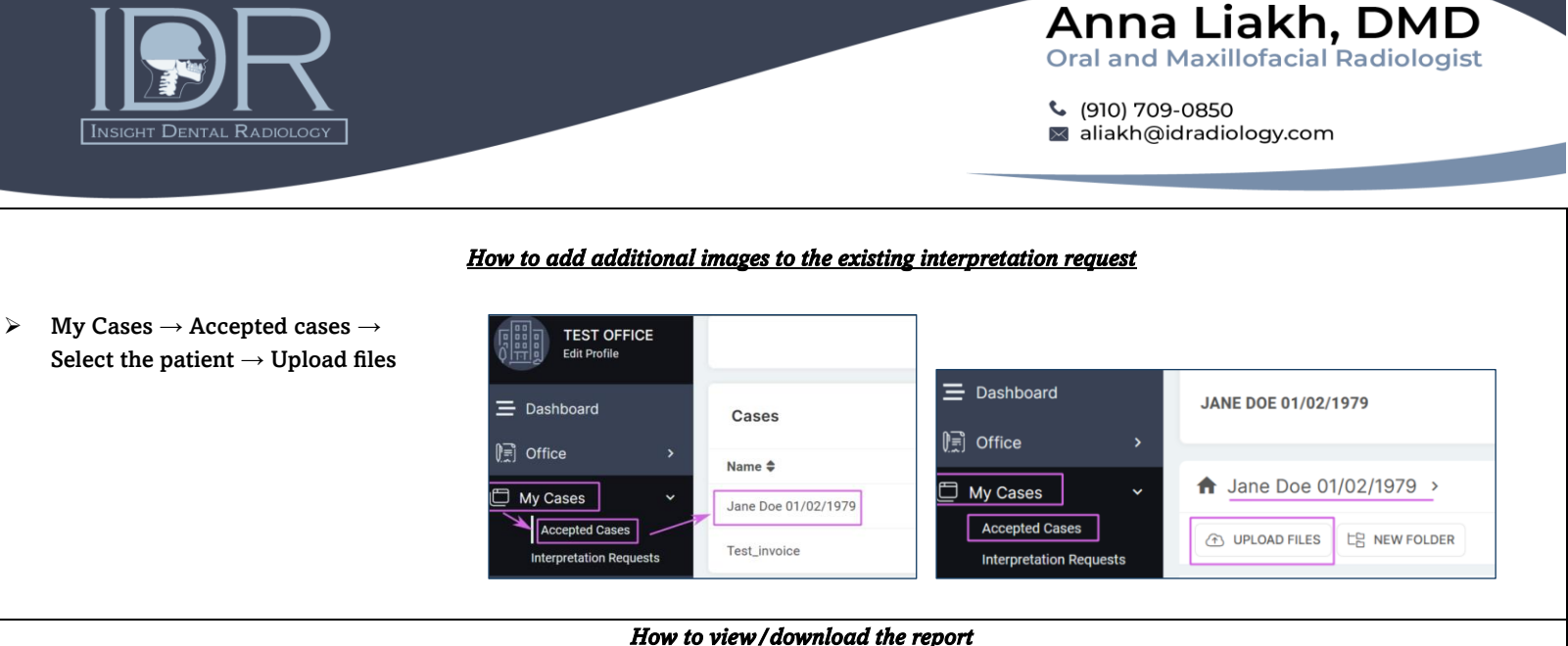

- *How to view/download the report*
- ❖ Once the Interpretation report is submitted by the IDR radiologist, you will receive a notification email informing you that a new file, aka Report, is uploaded to the patient's case.

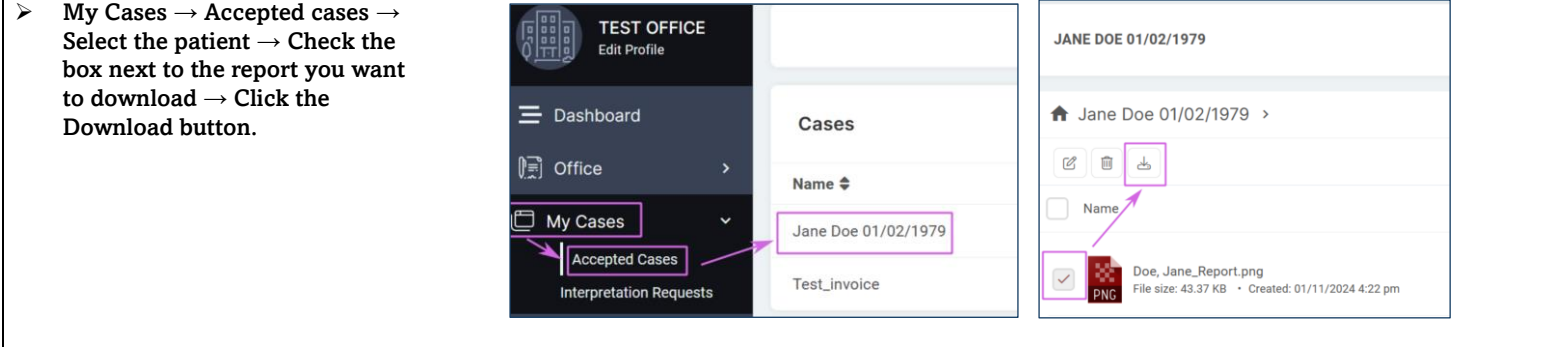

## *How to view your invoices*

- ❖ On the first day of the month, you will receive an email notification for an invoice for the previous month. You have 14 days to make a payment.
- ❖ On this page, you can also check/change your billing and view your payments.
- $\triangleright$  Go to Office  $\rightarrow$  Invoices  $\rightarrow$  Select 3 vertical dots  $\rightarrow$  Make Payment.

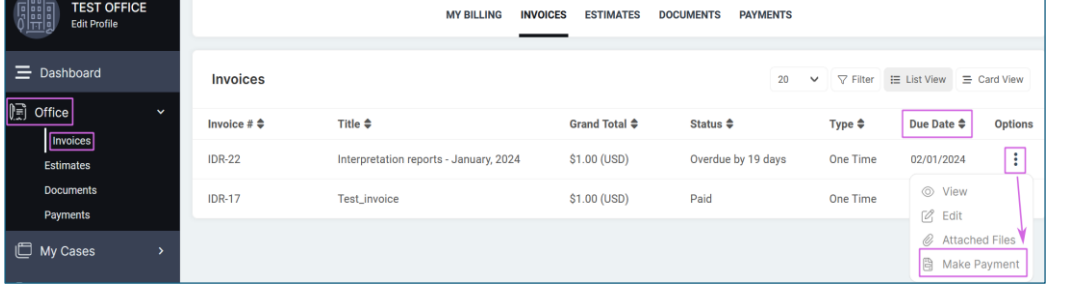